# stad & esch & centrum voor leren en ondersteuning

## Hoe kom ik in Kurzweil?

### **Stap 1**

Firefox downloaden (als je dit 1 x hebt gedaan, is het goed).

#### **Stap 2**

Typ in de bovenste balk van je computer: **view.stadenesch.nl**.

#### **Stap 3**

Klik op de computer.

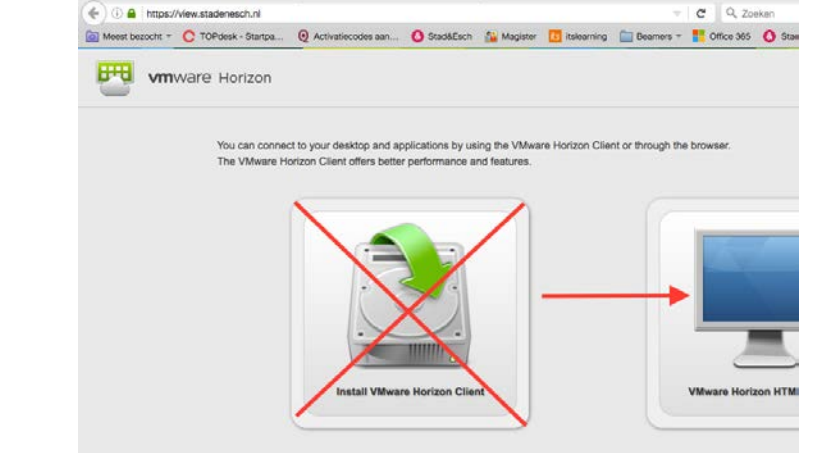

Firefox

#### **Stap 4**

- Username = Inloggen op dezelfde manier als in je mail (zonder @leerling.stadenesch.nl, dus alléén het gedeelte vóór de @).
- Password = Zoals je inlogt in je Stad & Esch mail.

#### **Stap 5**

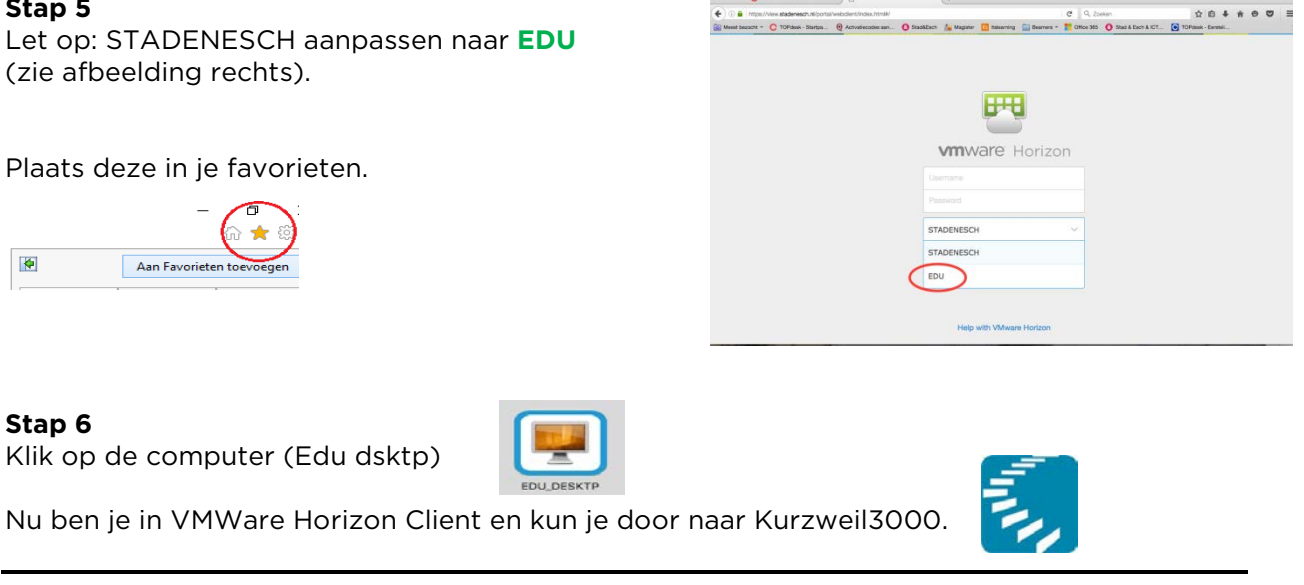

*Informatie over Kurzweil? Mail: [gvantarrij@stadenesch.nl](mailto:gvantarrij@stadenesch.nl)*

*Of kom langs tijdens het dyslexieloket:*

*iedere maandagmiddag tussen 14.00 - 15.00 uur Stad & Esch Diever iedere donderdagmiddag tussen 1400 - 16.00 uur Stad & Esch Meppel (mediatheek)*